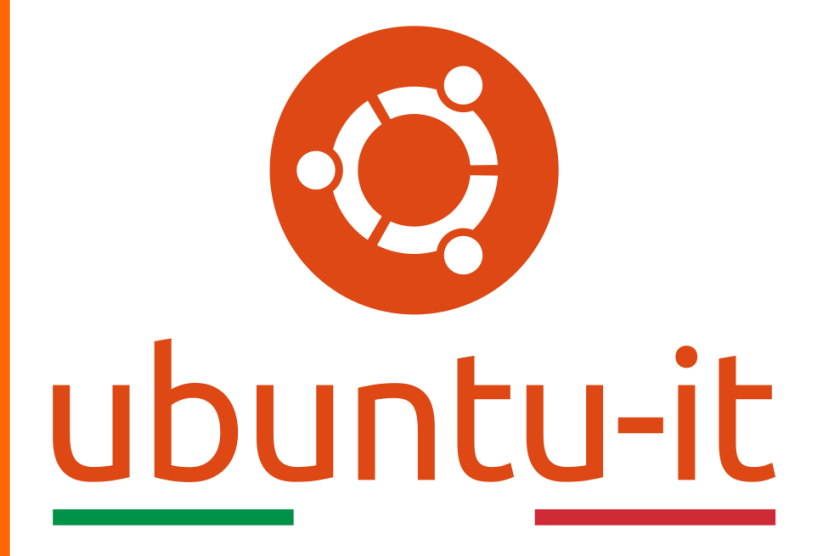

**Newsletter Ubuntu-it Numero 004 – Anno 2020**

https://ubuntu-it.org/news/newsletter

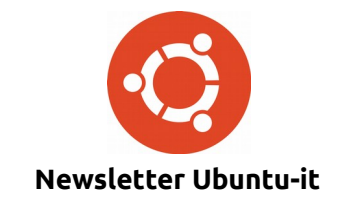

Redattori:

- *[Dario Cavedon](https://wiki.ubuntu-it.org/dcavedon)*
- *[Diego Prioretti](https://wiki.ubuntu-it.org/dix78)*
- *[Stefano Dall'Agata](https://wiki.ubuntu-it.org/essedia1960)*
- *[Alessandro Viprati](https://wiki.ubuntu-it.org/vipri-alessandro)*
- *[Pietro Albini](https://wiki.ubuntu-it.org/pietroalbini)*
- *[Luca Ciavatta](https://wiki.ubuntu-it.org/cialu)*
- *[Devid Antonio Filoni](https://wiki.ubuntu-it.org/d.filoni)*
- *[Daniele De Michele](https://wiki.ubuntu-it.org/dd3my)*

La Newsletter di Ubuntu-italia ha lo scopo di tenere aggiornati tutti gli utenti appassionati e non della distribuzione Ubuntu e dovrà essere gratuita e fruibile in diversi modi. Le uscite avranno cadenza settimanale e verranno pubblicate ogni Lunedì. La newsletter è aperta al contributo di tutti gli utenti che vogliano partecipare con un proprio articolo, dove questo dovrà essere inserito nella pagina [Articoli di Prova](https://wiki.ubuntu-it.org/GruppoPromozione/SocialMedia/Newsletter/ArticoliDiProva) e sottoposto alla valutazione dei redattori. È necessario che gli utenti seguano le raccomandazioni e le istruzioni dettagliate riportate nella pagina [Linee Guida.](https://wiki.ubuntu-it.org/GruppoPromozione/SocialMedia/Newsletter/LineeGuida) Inoltre sono messi a disposizione per tutti gli utenti una serie di indirizzi web che offrono notizie riguardanti le principali novità su Ubuntu e sulla comunità internazionale, tutte le informazioni sulle attività della comunità italiana, le notizie sul software libero dall'Italia e dal mondo. La scadenza per la presentazione degli articoli da pubblicare sarà tra Sabato e Domenica, dove salvo imprevisti verranno mantenuti e pubblicati nel numero successivo.

Fornire il tuo contributo a questa iniziativa come membro, e non solo come semplice utente, è un presupposto fondamentale per aiutare la diffusione di Ubuntu anche nel nostro paese.

Per maggiori informazioni:

## **Copyright**

Il presente documento e il suo contenuto è distribuito con licenza Creative Commons 4.0 di tipo "Attribuzione - Condividi allo stesso modo". È possibile, riprodurre, distribuire, comunicare al pubblico, esporre al pubblico, rappresentare, eseguire o recitare il presente documento alle seguenti condizioni:

**Attribuzione** – Devi riconoscere una menzione di paternità adeguata, fornire un link alla licenza e indicare se sono state effettuate delle modifiche. Puoi fare ciò in qualsiasi maniera ragionevole possibile, ma con modalità tali da suggerire che il licenziante avalli te o il tuo utilizzo del materiale.

**Stessa Licenza** – Se remixi, trasformi il materiale o ti basi su di esso, devi distribuire i tuoi contributi con la stessa licenza del materiale originario.

**Divieto di restrizioni aggiuntive** - Non puoi applicare termini legali o misure tecnologiche che impongano ad altri soggetti dei vincoli giuridici su quanto la licenza consente loro di fare.

Un riassunto in italiano della licenza è presente a questa [pagina.](https://creativecommons.org/licenses/by-sa/3.0/it/) Per maggiori informazioni:

[http://www.creativecommons.org](https://creativecommons.org/)

## **Indirizzi**

[Mailing list newsletter-italiana:](http://liste.ubuntu-it.org/cgi-bin/mailman/listinfo/newsletter-italiana) iscriviti per ricevere la Newsletter Italiana di Ubuntu!

[Mailing list newsletter-ubuntu:](http://liste.ubuntu-it.org/cgi-bin/mailman/listinfo/newsletter-ubuntu) la redazione della newsletter italiana. Se vuoi collaborare alla realizzazione della newsletter, questo è lo strumento giusto con cui contattarci.

**Canale IRC**: #ubuntu-it-promo

A cura di:

*Daniele De Michele*

[Newsletter Ubuntu-it](https://wiki.ubuntu-it.org/GruppoPromozione/SocialMedia/Newsletter)

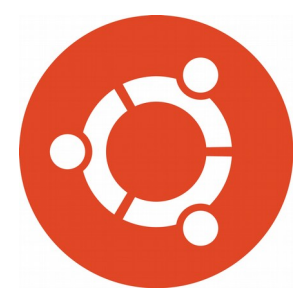

# **Newsletter Ubuntu-it Numero 004 – Anno 2020**

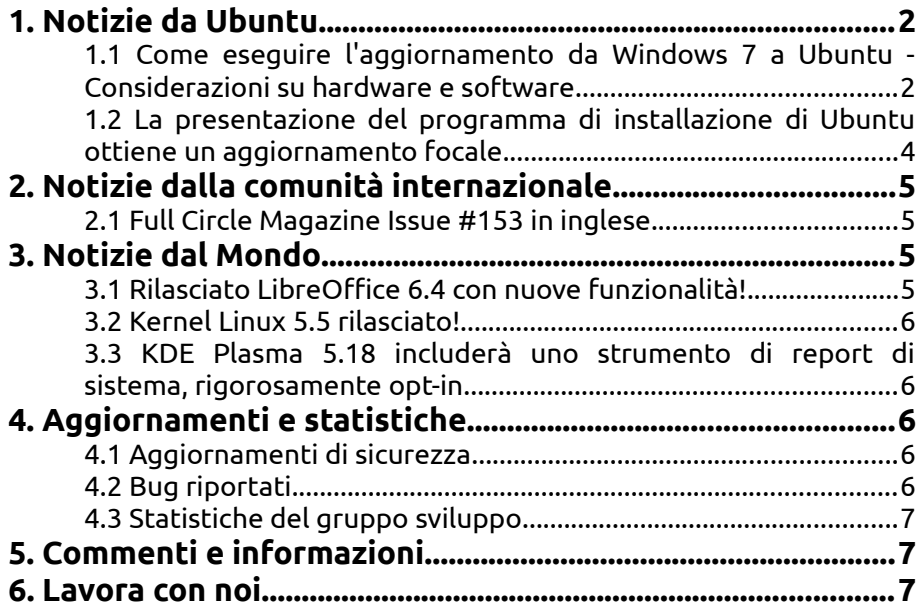

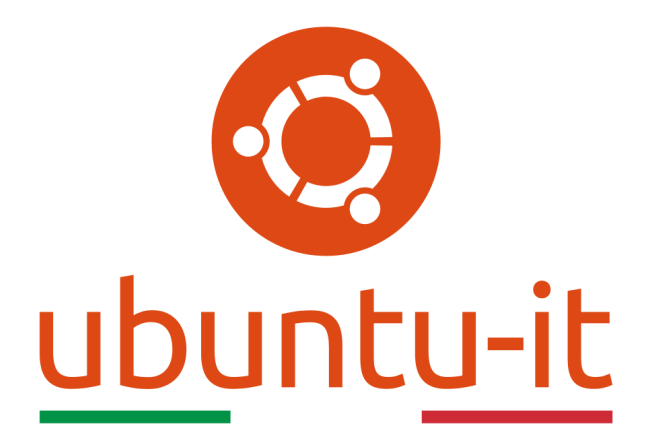

# **Newsletter Ubuntu-it Numero 004 – Anno 2020**

Benvenuta/o alla newsletter della **comunità italiana** di Ubuntu! Questo è il numero **4** del **2020**, riferito alla settimana che va da **lunedì 26 gennaio** a **domenica 2 febbraio**. Per qualsiasi commento, critica o lode, contattaci attraverso la *[mailing list](http://liste.ubuntu-it.org/cgi-bin/mailman/listinfo/facciamo-promozione)* del *[gruppo](http://wiki.ubuntu-it.org/GruppoPromozione) [promozione](http://wiki.ubuntu-it.org/GruppoPromozione)*.

# <span id="page-3-0"></span>**1. Notizie da Ubuntu**

#### <span id="page-3-1"></span>**1.1 Come eseguire l'aggiornamento da Windows 7 a Ubuntu - Considerazioni su hardware e software**

Nel numero [002.2019](https://wiki.ubuntu-it.org/NewsletterItaliana/2020.002#Canonical_invita_gli_utenti_che_stanno_per_migrare_da_Windows_7_a_utilizzare_Ubuntu) della newsletter insieme all'articolo di Rhys Davies intitolato *[Why](https://ubuntu.com/blog/why-you-should-upgrade-windows-7-to-ubuntu) [you have upgrade to Ubuntu](https://ubuntu.com/blog/why-you-should-upgrade-windows-7-to-ubuntu)*, si è discusso dei vari motivi del perché molti utenti in possesso di Windows 7 si trovino, data la fine del supporto di esso, in un limbo fatto di considerazioni e decisioni che dovranno prendere. Questo articolo - insieme a tanti altri che usciranno più avanti - avrà l'obbiettivo di aiutare gli utenti Windows a migrare dal loro vecchio sistema operativo a Ubuntu. Le prime considerazioni che andremo a fare saranno riguardanti i **primi passaggi per la migrazione**: relativi al software, all'hardware e al backup dei dati. Prima di iniziare, è importante chiarire e definire alcuni dei gerghi tecnici che utilizzeremo più avanti come:

Sistema operativo (Linux) - Con il termine Linux si intende una famiglia di sistemi operativi, quali Ubuntu, Debian, Fedora etc, aventi la caratteristica comune di utilizzare come nucleo il kernel linux;

- • [Versione](https://wiki.ubuntu-it.org/Rilasci)  Rinominata con un codice numerico 16.04 o 18.10, che indica YY.MM del rilascio e dal nome, per esempio: Ubuntu 18.04 si chiama Bionic Beaver;
- • [Ambiente Grafico](https://wiki.ubuntu-it.org/AmbienteGrafico)  Include desktop, barre degli strumenti, temi e altri elementi di stile. Gli ambienti desktop sono generalmente strettamente associati alla distribuzione, ad esempio Ubuntu utilizza l'ambiente desktop GNOME, mentre Kubuntu utilizza l'ambiente desktop Plasma.

La prima domanda che poniamo è quale opzioni hanno gli utenti di Windows 7? Prima di tutto ricordiamo che a partire dal 14 gennaio 2020, il sistema operativo non è più supportato, a meno che non si stia pagando per un supporto esteso. Ricordiamo inoltre, che l'esecuzione di un sistema operativo che non riceve più aggiornamenti e patch di sicurezza può essere problematica in alcuni scenari per cui la soluzione può essere racchiusa in tre scenari:

- **Acquistare un nuovo computer** dove è preinstallato un sistema operativo supportato come Windows 10, macOS. Questa è probabilmente l'opzione meno invadente, soprattutto se si era già pianificato di cambiare l'hardware;
- **Eseguire l'upgrade a Windows 10** questa sarà la scelta principale di un gran numero di utenti che potranno aggiornare il proprio sistema eseguendo Windows 10 Media Creation Tool, che aggiornerà la loro istanza di Windows 7 a Windows 10;
- **Eseguire l'upgrade a un'alternativa non Windows** Questo significa Linux. I vari vantaggi di questi passaggi è che: la maggior parte delle distribuzioni Linux sono gratuite, non hanno condizioni di licenza, girano su qualsiasi tipo di hardware con l'unico compromesso che richiede l'apprendimento di nuovi termini e modelli di utilizzo, il che può essere piuttosto impegnativo ma nulla di impossibile.

Approfondiamo il terzo punto e il motivo del perché occorre considerare Ubuntu come alternativa a Windows 7, può esser fatto attraverso l'analogia con gli smartphone. Perché iPhone o perché Android? Entrambi i sistemi offrono alcuni vantaggi e svantaggi e soprattutto impongono anche i propri modi di fare le cose. Ma tutto dipenderà da ciò che meglio si adatta alle esigenze dell'utente. Infatti, **Ubuntu** è una delle principali distribuzioni Linux e open source, ed è sviluppata e supportata da **Canonical** e viene fornito con un ricco ecosistema di software come ad esempio: Firefox, Chrome, Skype, Steam, Spotify, VLC e tanto altro. È un sistema robusto e sicuro, ha un modello di rilascio semestrale (aprile e ottobre, da cui i numeri di versione 18.04, 19.10) mentre ogni due anni, ad aprile, viene rilasciata una nuova versione LTS (Long Term Release Support), che viene fornita con cinque anni di aggiornamenti e correzioni di sicurezza. La prossima versione LTS uscirà ad aprile 2020. Parallelamente, è importante menzionare anche i motivi per cui uno potrebbe non essere in grado di migrare su Ubuntu o qualsiasi altro tipo di distribuzione Linux, per esempio:

- **Richiedono software specifici** che non sono disponibili su Ubuntu. Proprio come le differenze nelle applicazioni tra dispositivi mobili (iOS e Android), così come per Windows e Ubuntu. Queste differenze come ben tutti sanno sono dovute al fatto che Windows è il desktop più popolare al mondo (all'incirca l'85% di utilizzo totale). Anche se, oggigiorno sono presenti comunque software equivalenti, per chi fa grafica su Windows editerà le proprie immagini con Photoshop, mentre chi lavora con Linux, con GIMP e cosi via. In questo caso si potrà parlare come abbiamo detto prima di "esigenze dell'utente" o anche di "abitudini";
- **What a hassle** che tradotto in italiano significherebbe che seccatura, riguarderebbe il tempo necessario per apprendere un nuovo modello di utilizzo, dirottando cosi l'utente a continuare a utilizzare un desktop Windows. Per tali utenti, la migrazione potrebbe essere un'esperienza frustrante;

• **Conoscenze tecniche** necessarie per installare e configurare un sistema operativo da soli. Di questi tempi credo che ciò sia solo una scusa nel non voler perdere tempo nel fare una cosa. Basti vedere la quantità di articoli presenti nel sito ufficiale [Ubuntu-it,](https://www.ubuntu-it.org/) o in giro per internet. In casi estremi si può risolvere il tutto con l'acquisto di un nuovo computer con Ubuntu preinstallato.

Il passo successivo è il backup dei proprio dati, perché in generale nel nostro dispositivo abbiamo prevalentemente due tipi di dati: i primi sono i nostri file personali come foto, video, documenti mentre i secondi sono le impostazioni dell'applicazione, tipo i segnalibri nei rispettivi browser web, temi, sfondi e altri componenti. Su Windows 7, i dati personali possono risiedere ovunque sul disco, ad esempio nelle cartelle predefinite come Documenti, Immagini, oppure potresti avere una cartella personalizzata come *C:\* o anche memorizzarli su un'unità separata, come *D:\*. Detto questo, è possibile scegliere che tipo di backup effettuare se:

- **Backup locale** crea una copia dei tuoi dati su un altro disco rigido. Preferibilmente su un'unità esterna che è possibile rimuovere, in modo da non eliminare accidentalmente nulla durante l'installazione del nuovo sistema operativo;
- **Backup di rete** archivia una copia dei tuoi dati su un altro computer della tua rete;
- **Backup su cloud** anche se questa soluzione non viene vista benissimo dagli utenti. Ma può essere un metodo di backup adatto in alcuni casi. Ad esempio, potresti utilizzare un servizio di backup cloud come OneDrive, Google Drive o Dropbox per sincronizzare periodicamente i tuoi dati nel tuo account cloud.

Naturalmente, siamo comprensivi del fatto che cambiare il sistema operativo su un proprio dispositivo non è il massimo del divertimento, ma con un briciolo di dedizione e con questo breve articolo speriamo di avervi fornito una buona panoramica sulle possibilità in gioco che sono presenti.

Fonte: [ubuntu.com](https://ubuntu.com/blog/how-to-upgrade-from-windows-7-to-ubuntu-hardware-and-software-considerations)

#### <span id="page-5-0"></span>**1.2 La presentazione del programma di installazione di Ubuntu ottiene un aggiornamento focale**

La data del rilascio si avvicina giorno dopo giorno e i rumors iniziano a farsi sentire sempre più. Infatti, un'altra delle tante novità presente all'interno di **Ubuntu 20.04 LTS** sarà l'aggiornamento della presentazione del programma di installazione di Ubuntu, **[Ubiquity](https://it.wikipedia.org/wiki/Ubiquity)**. Questo step per molti degli utenti, è un qualcosa di superfluo, però per un nuovo utente che sta per entrare nel mondo Linux, è uno strumento educativo con lo scopo di mostrare una sequenza di diapositive con la caratteristica chiave di dare un maggior focus ai dettagli del sistema che si sta per installare, in particolare alle varie applicazioni presenti di default, il tema predefinito e così via. Ubiquity, d'altronde è stata parte fondamentale in questi anni, perché è stata introdotta in **Ubuntu 10.10** e con l'avvento della nuova versione porterà ora con sé, un miglior abbinamento con **Yaru** che rappresenta il tema GTK predefinito di **Ubuntu**, che senza farlo apposta, ha anch'esso ottenuto recentemente un grande aggiornamento, una migliore definizione delle icone delle varie applicazioni, sono state rimosse alcune diapositive come Adobe Flash e Ubuntu One Music e molto altro.

Certo, questo aggiornamento non sarà qualcosa di cosi eclatante, ma è importante per smussare gli angoli esterni di una distribuzione che sta crescendo con il passare del tempo, e che servirà ai nuovi utenti per trovarsi a proprio agio durante l'installazione di Ubuntu.

Fonte: [omgubuntu.co.uk](https://www.omgubuntu.co.uk/2020/01/ubuntu-20-04-installer-slideshoow-update)

# <span id="page-6-3"></span>**2. Notizie dalla comunità internazionale**

## <span id="page-6-2"></span>**2.1 Full Circle Magazine Issue #153 in inglese**

È stato pubblicato sul sito internazionale di [Full Circle Magazine,](http://fullcirclemagazine.org/) il numero 153 in Inglese. In questo numero troviamo:

- Comanda e Conquista
- How-To: Python, Testare Linux in VirtualBox, e Darktable
- Grafica: Inkscape
- Grafica: Krita per Vecchie Foto
- Linux Loopback: Project Trident e altre opzioni BSD
- Tutti i Giorni Ubuntu
- Intervista: FuryBSD Developer
- Recensione: mtPaint
- Giochi Ubuntu: Stygian

... e molto altro ancora.

È possibile scaricare la rivista da [questa pagina.](http://fullcirclemagazine.org/issue-153)

# <span id="page-6-1"></span>**3. Notizie dal Mondo**

### <span id="page-6-0"></span>**3.1 Rilasciato LibreOffice 6.4 con nuove funzionalità!**

È arrivato finalmente **LibreOffice 6.4** su tutte le piattaforme supportate, portando un lungo elenco di nuove funzionalità, ma anche ottimizzazioni delle prestazioni e ulteriori miglioramenti della compatibilità per i formati dei documenti di Microsoft Office. I punti salienti di questa nuova versione saranno l'introduzione di un generatore di **[codici QR](https://it.wikipedia.org/wiki/Codice_QR)** che possono quindi essere scansionati con un telefono cellulare per collegamenti e altre informazioni. La **Document Foundation** si è concentrata anche sul miglioramento di tutta l'intera suite, con aggiornamenti focalizzati sul menù di scelta rapida dei collegamenti ipertestuali con l'aggiunta di quattro opzioni: Apri, Modifica, Copia e Rimuovi collegamento ipertestuale, un miglioramento sostanziale della sezione di aiuto che prometterà con maggiore facilità di trovare la pagina di supporto. Ogni programma all'interno della suite presente novità, come ad esempio in Writer è presente un nuovo menù ''incolla speciale'' con un'opzione chiamata "Incolla come tabella nidificata" e i commenti possono essere contrassegnati come risolti, in Calc è presente il supporto per l'esportazione dei fogli di calcolo in una singola pagina PDF, mentre in Impress & Draw risiede una nuova opzione chiamata consolida testo nel menù Forma, che permette di combinare più caselle di testo selezionate in una singola.

**LibreOffice 6.4** è immediatamente disponibile dal [seguente link.](https://www.libreoffice.org/download/) I requisiti minimi per i sistemi operativi proprietari sono disponibili nella [suddetta pagina;](https://it.libreoffice.org/supporto/requisiti-sistema/) mentre per **GNU/Linux**, si ricorda principalmente come regola generale, che è sempre consigliabile installare LibreOffice utilizzando i metodi di installazione raccomandati dalla propria distribuzione Linux, come ad esempio, l'uso dell'*Ubuntu Software Center* per **Ubuntu**. Gli utenti di LibreOffice, i sostenitori del software libero e i membri della comunità possono supportare The Document Foundation attraverso una [piccola donazione.](https://www.libreoffice.org/donate) Le vostre donazioni aiutano **The Document Foundation** a mantenere la sua infrastruttura, condividere la conoscenza e a finanziare attività delle comunità locali.

Fonte:

#### [news.softpedia.com](https://news.softpedia.com/news/libreoffice-6-4-released-with-new-features-performance-improvements-529024.shtml)

#### <span id="page-7-4"></span>**3.2 Kernel Linux 5.5 rilasciato!**

Come ogni annuncio che si rispetti, **Linus Torvalds** ha rilasciato ufficialmente la prima versione stabile del kernel linux **5.5** - nome in codice: Kleptomaniac Octopus - secondo il rispetto del programma di lancio, nonostante i ritardi previsti a causa delle festività di Natale e Capodanno. Questa nuova versione introduce tantissimi e anche importanti miglioramenti tra cui il supporto completo per il Raspberry Pi 4, Chromebook e i nuovi processori Intel, introduce l'overclocking della GPU AMD, che è uno dei miglioramenti più attesi, perché come ben sapete Linux sta spingendo in modo decisivo sull'ecosistema del gioco. Tra le altre novità, introduce le modifiche al file system su XFS, exFAT ed ext4, miglioramenti per le macchine virtuali in esecuzione su Microsoft Hyper-V dove la piattaforma finalmente supporta anche l'ibernazione e ancora tanto altro. **Linus Torvalds** nel breve post ha inoltre dichiarato aperta la finestra di unione per il kernel linux 5.6 che arriverà, salvo eventuali ritardi, il mese di Aprile e che porterà interessanti novità come quelle già rese note come il supporto per le **USB 4**. Per il momento, godiamoci questa nuova versione e invitiamo tutti gli utenti a scaricare il **kernel 5.5** dal sito ufficiale [kernel.org](https://www.kernel.org/) o dai repository della propria distribuzione.

Fonte: [fossbytes.com](https://fossbytes.com/linux-kernel-5-5-release-download-features/) [news.softpedia.com](https://news.softpedia.com/news/linux-5-5-kleptomaniac-octopus-officially-launched-528989.shtml) [omgubuntu.co.uk](https://www.omgubuntu.co.uk/2020/01/linux-5-5-features) [tomshw.it](https://www.tomshw.it/hardware/kernel-linux-5-5-stabile-migliorie-novita/)

#### <span id="page-7-3"></span>**3.3 KDE Plasma 5.18 includerà uno strumento di report di sistema, rigorosamente opt-in**

Gli sviluppatori **KDE** hanno dato via a una [nuova funzionalità di feedback](https://phabricator.kde.org/source/kuserfeedback/) - proprio come i report di sistema in Ubuntu - per sapere come le persone usano il desktop Plasma, l'hardware su cui lo eseguono e le funzionalità che abilitano. Naturalmente, tutte queste informazioni avverranno in modo anonimo e sarà introdotta nella prossima versione **KDE Plasma 5.18**, prevista per febbraio. Questa necessità come spiega Aleix Pol Gonzalez, porterà una notevole quantità di informazione e statistiche di utilizzo sui modi e gli usi degli utenti che usufruiscono dell'ambiente Plasma, col fine di migliorare sempre di più l'ambiente utente e contribuire al software libero. Inoltre verranno raccolte solo le informazioni che riguardano direttamente il miglioramento del sistema e soprattutto, nota molto importante da prendere in considerazione, l'utente dovrà autorizzare esplicitamente la raccolta di questi dati.

Fonte: [omgubuntu.co.uk](https://www.omgubuntu.co.uk/2020/01/kde-plasma-user-feedback-tool)

# <span id="page-7-2"></span>**4. Aggiornamenti e statistiche**

### <span id="page-7-1"></span>**4.1 Aggiornamenti di sicurezza**

Gli annunci di sicurezza sono consultabili nell'apposita *[sezione del forum](http://forum.ubuntu-it.org/viewforum.php?f=64)*.

### <span id="page-7-0"></span>**4.2 Bug riportati**

• Aperti: 136032, **+119** rispetto alla scorsa settimana.

- Critici: 365, **=** rispetto alla scorsa settimana.
- Nuovi: 67285, **+81** rispetto alla scorsa settimana.

È possibile aiutare a migliorare Ubuntu, riportando problemi o malfunzionamenti. Se si desidera collaborare ulteriormente, la *[Bug Squad](https://wiki.ubuntu.com/BugSquad)* ha sempre bisogno di una mano.

#### <span id="page-8-2"></span>**4.3 Statistiche del gruppo sviluppo**

Segue la lista dei pacchetti realizzati dal *[Gruppo Sviluppo](http://wiki.ubuntu-it.org/GruppoSviluppo)* della comunità italiana nell'ultima settimana:

*Mattia Rizzolo*

- • [devscripts 2.20.1,](https://tracker.debian.org/devscripts) per Debian unstable
- devscripts 2.20.1, per Ubuntu focal-proposed
- [jenkins-job-builder 3.2.0-1,](https://tracker.debian.org/jenkins-job-builder) per Debian unstable

Se si vuole contribuire allo sviluppo di Ubuntu correggendo bug, aggiornando i pacchetti nei repository, ecc... il gruppo sviluppo è sempre alla ricerca di nuovi volontari.

## <span id="page-8-1"></span>**5. Commenti e informazioni**

La tua newsletter preferita è scritta grazie al contributo libero e volontario della *[comunità ubuntu-it](http://wiki.ubuntu-it.org/GruppoPromozione/SocialMedia/Crediti)*. In questo numero hanno partecipato alla redazione degli articoli:

- *[Daniele De Michele](http://wiki.ubuntu-it.org/dd3my)*
- • [Stefano Dall'Agata](https://wiki.ubuntu-it.org/essedia1960)

Ha realizzato il pdf:

• *[Daniele De Michele](http://wiki.ubuntu-it.org/dd3my)*

## <span id="page-8-0"></span>**6. Lavora con noi**

La newsletter è aperta al contributo di tutti coloro che vogliano partecipare con un proprio articolo. Questo dovrà essere inserito nella pagina [Articoli di Prova](https://wiki.ubuntu-it.org/GruppoPromozione/SocialMedia/Newsletter/ArticoliDiProva) e sottoposto alla valutazione dei redattori prima della scadenza che avviene tra il Sabato e la Domenica. L'autore dell'articolo troverà tutte le raccomandazioni e istruzioni dettagliate all'interno della pagina [Linee Guida,](https://wiki.ubuntu-it.org/GruppoPromozione/SocialMedia/Newsletter/LineeGuida) dove gli articoli potranno trattare qualsiasi argomento che riguarda le principali novità di Ubuntu e sulla comunità internazionale, tutte le informazioni sulle attività della comunità italiana, le notizie sul software libero dall'Italia e dal mondo ecc. Per chiunque fosse interessato a collaborare con la newsletter di Ubuntu-it a qualsiasi titolo quale redattore, editore, grafico, può scrivere alla *[mailing](http://liste.ubuntu-it.org/cgi-bin/mailman/listinfo/facciamo-promozione) [list](http://liste.ubuntu-it.org/cgi-bin/mailman/listinfo/facciamo-promozione)*del *[gruppo promozione](http://wiki.ubuntu-it.org/GruppoPromozione)* oppure sul canale IRC: #ubuntu-it-promo.

Per rimanere in contatto con noi, puoi seguirci su:

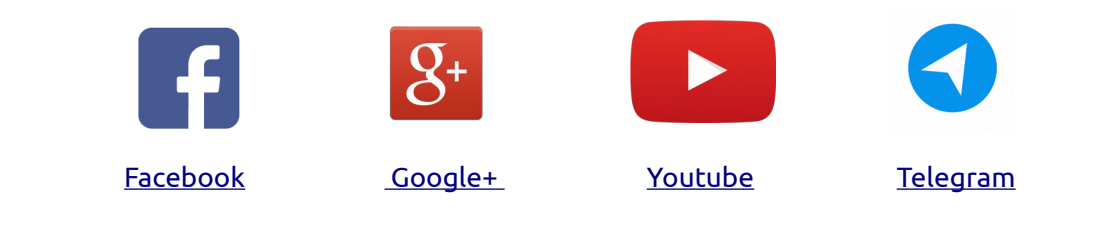

*"Noi siamo ciò che siamo per merito di ciò che siamo tutti''*